# **Yealink W60**

# **Support:**

 **Phone Guides & Online Training** hawaiiantel.com/VoiceSupport

 **Customer Support** 643-8647

**ANT** 

 **Web Portal** [https://bvoip.hawaiiantel.com](https://bvoip.hawaiiantel.com/)

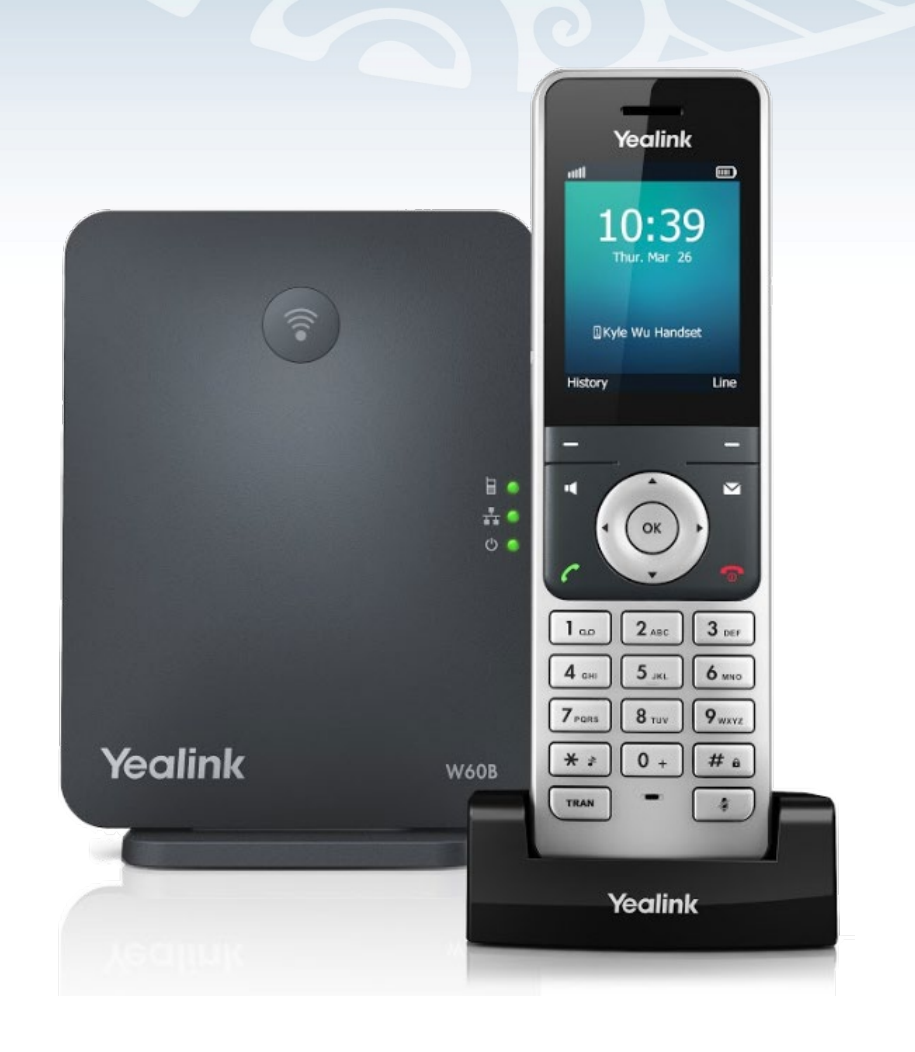

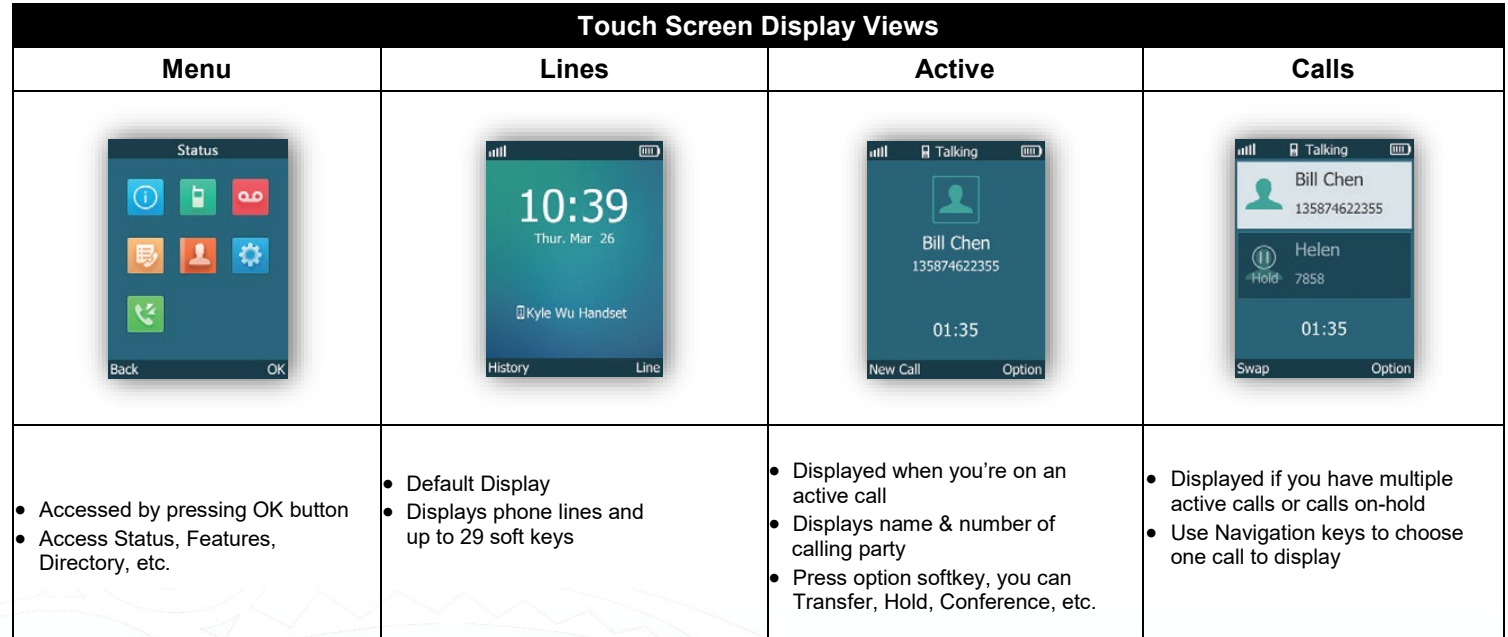

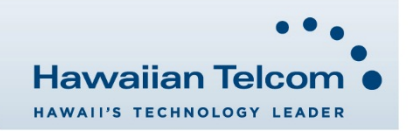

## **Dialing Out:**

*Internal Calls* 4 digit number

Ex: 5555 *On Island calls*

7 digit number Ex: 555-1212

- *Neighbor Island Calls*
	- 7 digit number

Ex: 555-1212

# *Mainland Calls*

10 digit number (area code + number) Ex: (555) 555-1212

# *Toll-free Calls*

10 digit number (area code + number)

Ex: (800) 555-1212 *International Calls*

> 011 + country code + city code + number Ex: 011 + 19 + 66 + local number

# **Placing a Call**

#### *Directly:*

1. Enter the phone number when the handset is idle.

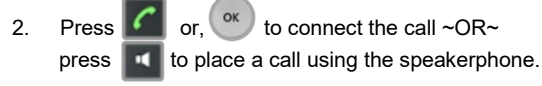

*Note:* You can toggle between the handset and the speaker phone by pressing the speakerphone button.

## *From Directory:*

- 1. Press the  $\bigvee$  on your navigation pad.<br>2. Next. using your up & down arrows. se
- Next, using your up & down arrows, select a directory then press **ox**
- 3. Using your up & down arrows, select a contact.
- 4. Press the **f** button or **button** to connect the call.

## *From Call History:*

- 1. Press the History button.
- 2. Using the up & down arrows, select a contact.
- 3. Once highlighted, press  $\Box$  or  $\Box$  to connect the call.

## *From Redial List:*

- 1. Press the **full** button.
- 2. Using your  $\overline{up}$  & down arrows, select a number to redial.
- 3. Press the **C** button or **button** to connect the call.

# **Answering & Ending Calls**

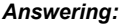

1. Press the **1.** press **Accept** , or press the *Ending:* 1. Press the to end a call.

# **Holding and Resuming a call**

# *Hold:*

- 1. While on an active call, press **Options** .
- 2. Next, using your *down arrow*, select **Hold** then press **OK**.
	- The call will be placed on Hold.

#### *Resume:*

1. To resume a held call, press **Resume** .

# **How to Call Forward**

# *Call Forward - Always*

- *Enable*  1. Dial **\*72**, then press **.** 2. Dial the number where calls will be forwarded, then press **#**. *Disable*  Dial **\*73**, then press **.** *Call Forward - Busy Enable* 
	- 1. Dial **\*90**, then press **.**<br>2. Dial the number where 2. Dial the number where calls will be forwarded, then press **#**.
	- *Disable*
	- 1. Dial **\*91**, then press **6**
- *Call Forward – No Answer*

#### *Enable*

- 1. Dial \*92, then press  $\frac{1}{2}$  Dial the number where Dial the number where calls will be forwarded, then press #.
- *Disable*
- 1. Dial \*93, then press  $\mathcal{C}$

*Note:* Call Forward No Answer – the default is 3 rings before the call is forwarded. This can be adjusted in Call Features.

# **How to Transfer a Call**

#### *Consultative Transfer (With Announcement)*

- 1. While on an active call, press **Options** , when **Transfer** is highlighted, press **OK** (the caller will be placed on hold).
- Next, dial the contact number you want to transfer the call to. You can wait for the call to connect or press **.**
- 3. When the caller answers, announce the call and press the **Transfer** button. The transfer is complete.

*Note:* When the call is transferred, Caller ID will show the party who transferred the call rather than the original caller ID.

## *Blind Transfer (Without Announcement)*

- 1. While on an active call, press **Options** , when **Transfer** is highlighted, press **OK** (the caller will be placed on hold).
- Next, dial the contact number you want to transfer the call to then press **Transfer**. The transfer is complete.

*Note:* The inbound Caller ID will appear on the phone where the call was transferred to.

# **How to Set Up a 3-Way Conference**

- 1. While on an active call, press the **Options** .
- 2. Using your arrows, select **Conference**, then press **OK** (the caller will be placed on hold).
- Next, dial the contact number of the party you wish to have a conference with (you can also select a contact from the directory).
- 4. After the party answers, press **Conf.** and the conference call will be connected.

## **How to Access Voicemail**

- 1. To access your voicemail box, press the  $\Box$  button.
- 2. Next, using your arrows, select the line of the voicemail box to access then press **OK**.
- Enter your voicemail passcode (default is If you're accessing your Voicemail for the first time or have multiple lines, please refer to the "How to Set up and Manage Your Voicemail" guide.

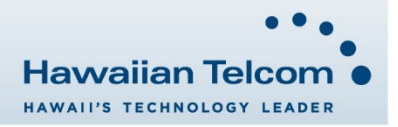